# **MATLAB WEB SUNUCUSU KULLANILARAK KABLOSUZ ALGILAYICI AĞLAR İÇİN İNTERNET TABANLI İZLEME SİSTEMİ TASARIMI**

**Cüneyt BAYILMIŞ, Murat ÇAKIROĞLU, Selim Şeref ÖZTÜRK ve İlyas ÇANKAYA**  Elektronik–Bilgisayar Eğitimi Bölümü, Teknik Eğitim Fakültesi, Sakarya Üniversitesi, 54187 Sakarya **bayilmis@sakarya.edu.tr, muratc@sakarya.edu.tr, icankaya@sakarya.edu.tr ve selimseref@hotmail.com**

## **(Geliş/Received: 13.05.2009 ; Kabul/Accepted: 07.12.2009)**

## **ÖZET**

Kablosuz Algılayıcı Ağlar (KAA) askeri ve tıbbi uygulamalar, doğal felaketlerin tespiti, bina güvenlik sistemleri ve fabrika otomasyon ortamlarının izlenmesi gibi farklı birçok alanda kullanılmaktadır. Tüm bu uygulama alanlarında kablosuz algılayıcı düğümlerin uzaktan izlenmesi ve bulundukları ortamdan algıladıkları verilerin işlenmesi ihtiyacı ortaya çıkmaktadır. Sunulan çalışmada bu ihtiyacı karşılamak üzere kablosuz algılayıcı ağlara yönelik MATLAB WEB sunucu tabanlı uzaktan izleme sistemi tasarımı gerçekleştirilmiştir. Uygulanan sistem Matlab programı ve sunucu elemanlarının kullanımı ile eş zamanlı olarak algılayıcı düğümlerinden toplanan bilgiyi (sıcaklık, nem, basınç, ışık v.b.) kaydetme, gösterme ve analiz etme gibi çeşitli özellikler sağlamaktadır. Ayrıca, kullanıcılar web tarayıcı dışında başka bir yazılıma gerek duymadan internete bağlı herhangi bir cihazı (bilgisayar, PDA, cep telefonu v.b.) kullanarak geliştirilen sisteme kolayca erişebilir.

**Anahtar Kelimeler:** Kablosuz algılayıcı ağlar, uzaktan izleme, web tabanlı arayüz, veri analizi, MATLAB web sunucusu.

## **DEVELOPMENT OF WEB BASED REMOTE MONITORING SYSTEM FOR WIRELESS SENSOR NETWORKS USING MATLAB WEB SERVER**

## **ABSTRACT**

Wireless Sensor Networks (WSNs) are used in various fields such as military and medical applications, detection of natural disasters, building security systems and monitoring the field of automated activity in the factories. In these application fields, there are some requirements for the wireless sensor nodes to be monitored remotely and for their collected data to be processed. In the present study, in order to provide these requirements a web-based remote monitoring system is implemented using MATLAB WEB server developed for wireless sensor networks. The implemented system provides several features such as recording, displaying and analyzing collected data (temperature, moisture, pressure, light etc.) from sensorh nodes simultaneously by using the MATLAB program and the server's components. In addition, users can easily access the developed system using any device (computer, PDA, cell phone etc.) connected to the internet without the use of any means other than a web browser.

**Keywords:** Wireless sensor networks, remote monitoring, web based interface, data analysis, MATLAB web server

## **1. GİRİŞ (INTRODUCTION)**

Kablosuz Algılayıcı Ağ (KAA)'lar iki adet standart pil ile beslenen, sınırlı veri saklama/işlem kapasitesine sahip, kısa mesafeli kablosuz ortam üzerinden haberleşebilen, düşük maliyetli ve çok fonksiyonlu algılayıcı düğümlerden meydana gelmektedirler. Temel bir KAA, dağıtıldıkları ortamdaki bilgileri algılayan birkaç kablosuz algılayıcı düğüm ve bu düğümler ile bilgisayarlar arasında haberleşmeyi sağlayan merkezi düğümden (baz istasyonu ya da sink) oluşmaktadır. Kablosuz algılayıcı düğümler dağıtıldıkları ortamdan algıladıkları bilgileri baz istasyonu üzerinden kullanıcı bilgisayarlarına ulaştırırlar [1].

KAA'lar, askeri/tıbbi uygulamalardan, orman yangını, deprem gibi doğal felaketlerin tespiti ve izlenmesi, fabrika otomasyon ortamlarının izlenmesi, bina güvenliği v.b. çok çeşitli ortamlarda uzaktan izleme sistemi olarak kullanılabilmektedir. Çok geniş uygulama alanına sahip KAA'ların uygulamalarda tercih edilme sebepleri arasında bakım gerektirmeden uzun yıllar çalışabilmeleri, erişimi zor olan bölgelere dahi kolaylıkla yerleştirilebilmeleri ve yeni bir teknoloji olmaları sayılabilir. Yukarıda sayılan yaygın kullanım alanları ve avantajları sebebiyle KAA'lar hem endüstriyel uygulamalarda hem de akademik çalışmalarda gün geçtikçe popüler bir alan haline gelmektedirler. KAA'ların kullanıldığı birçok uygulamada algılayıcı düğümler ile izlenilen ortamdan algılanan verilerin internet üzerinden gözlemlenmesine ve işlenmesine ihtiyaç duyulmaktadır.

Sunulan çalışmada, bu ihtiyacı karşılamak amacıyla tasarlanan internet tabanlı uzaktan izleme sistemi tanıtılmaktadır. Önerilen sistem, KAA düğümlerinin algıladıkları sıcaklık, nem, basınç gibi fiziksel büyüklüklerin kaydedilebilmesine, anlık değer olarak gösterilebilmesine, MATLAB programı ve WEB sunucusu hizmeti aracılığı ile verilerin analizine/görselleştirilmesine olanak sağlamaktadır. Çalışmada KAA'lardan elde edilen verilerin analiz/görselleştirme işlemleri için gerek mühendislik gerekse bilimsel çalışmalarda en geçerli ve kabul edilebilir analiz aracı olan MATLAB programından yararlanılmıştır. MATLAB yazılımının tercih sebeplerinden bir diğeri ise özellikle internet tabanlı uygulamaları desteklemek için geliştirilmiş MATLAB WEB sunucusu hizmetinin bulunması [3] ve bu hizmetin literatürdeki çeşitli çalışmalarda kullanılmasıdır [2]. Gerçekleştirilen çalışmada MATLAB yazılımının sağlamış olduğu geniş kütüphane sayesinde az bir eforla oldukça görsel, kolay geliştirilebilir, esnek ve modüler WEB arabirim tasarımı elde edilmiştir.

Makalenin geri kalan bölümleri şu şekilde düzenlenmiştir. Bölüm 2'de literatürdeki KAA'ların kullanıldığı uzaktan izleme ve geliştirilen arayüz çalışmaları özetlenmektedir. Bölüm 3'de gerçekleştirilen sistemin donanım altyapısı hakkında genel bilgiler verilmektedir. 4. Bölümde ise gerçekleştirilen sistemin yazılım altyapısı sunulmaktadır. Bölüm 5'de gerçekleştirilen internet tabanlı izleme sistemi ve elde edilen deneysel sonuçlar verilmektedir. Son bölümde ise sonuçlar ve değerlendirilmeler yer almaktadır.

## **2. İLGİLİ ÇALIŞMALAR (RELATED WORKS)**

Literatürde KAA'ların uzaktan izleme sistemi olarak kullanılmasına yönelik çeşitli çalışmalar bulunmaktadır. Great Duck Island projesinde KAA'lar, 32 tane düğüm ile kuş yaşamının uzaktan gözlemlenmesi amacıyla kullanılmış ve kuşların yuvalama bölgesindeki sıcaklık, nem, basınç, ışık seviyesi gibi ortam parametreleri gözlemlenmiştir [4,5]. Bir diğer uygulamada ise California Redwood ormanlarındaki ağaçların büyüme oranlarının gözlemlenmesi amacıyla KAA'lar kullanılmış, ortamdaki sıcaklık, nem ve güneşin sebep olduğu radyasyon değişiklikleri algılanmıştır [6]. Zebra-Net projesinde ise Kenya'daki zebraların doğal yaşamlarında izlenmesi amacıyla yine KAA'lar kullanılmıştır [7]. [8] ve [9] nolu çalışmalarda da akustik sensör içeren algılayıcı düğümleri ile Ekvatordaki aktif bir volkanın gözlemlenmesi gerçekleştirilmiştir. Bu ve benzeri birçok uygulamada düğümlerin algıladığı değerlerin işlenerek uzaktaki kullanıcılara gerçek zamanlı olarak ulaştırılması, grafiksel olarak gösterimi, geçmişe yönelik saklanması, algılama değerlerindeki anormal durumların tespit edilerek bildirilmesi gerekebilmektedir.

Literatürde KAA'lara yönelik geliştirilmiş/tasarlanmış çeşitli veri işleme ve görselleştirme araçları bulunmaktadır. Crossbow firması tarafından geliştirilen Mote–View arabirim yazılımı düğüm konfigürasyonunun ayarlanmasına, gerçek zamanlı olarak algılama değerlerinin grafiklerinin çizilmesine ve kaydedilmesine imkan tanımaktadır [10]. Ancak bu yazılım grafik ve görselleştirme hizmetlerini sadece yerel (local) olarak sağlayabilmektedir. SpyGlass yazılımı, Java tabanlı olarak geliştirilmiş modüler bir KAA görselleştiricisidir [11]. jWebDust ise yine Java'da geliştirilmiş genel amaçlı ve modüler uygulama ortamıdır [12]. Ancak her iki geliştirme ortamının da farklı uygulamaların gereksinimlerine uygun olarak konfigüre edilebilmesi için Java bilgisine ihtiyaç duyulmaktadır. [13] nolu çalışmada KAA'lar için genel amaçlı web arabirimi tasarlamışlardır. Bu arabirimde veri işleme etkinliğinin geliştirilmesi ve veri tıkanıklığının giderilmesine odaklanılmıştır. [14] nolu çalışmada da KAA kullanılarak çevre izleme sistemi tasarlanmıştır. Bu çalışmada kullanıcılar ile sunucu arasındaki bağlantı gerçek zamanlı olarak gerçekleştirilmekte, sunucudan alınan veriler kullanıcı bilgisayarında yüklü olan MATLAB tabanlı Grafiksel Kullanıcı Arabirimi (GKA) yardımıyla işlenmektedir. Bu çalışmanın en büyük dezavantajı, kullanıcı bilgisayarlarında tasarlanmış GKA'nın yüklü olmasının gerekliliğidir. Bu gereksinim gerçekleştirilen çalışmanın esnekliğini oldukça kısıtlamaktadır. [15] nolu çalışmada ise KAA kullanılarak WEB tabanlı ortam izleme uygulaması gerçekleştirilmiştir.

Sunulan makaledeki çalışmanın yukarıda özetlenen çalışmalardan en temel farkı, kullanıcıların internet tarayıcı dışında herhangi bir yazılıma ihtiyaç duymadan istedikleri bilgisayardan sunucuya bağlanabilmesi ve algılama değerlerini kolaylıkla izleyebilmesidir. Ayrıca kablosuz algılayıcı düğümlerinden elde edilen verilerin analizi ve görselleştirilmesi için sunucu hizmetleri olarak MATLAB WEB sunucu kullanılmıştır. Böylece özellikle analiz işlemlerinde geçerlilik, kullanım kolaylığı, esneklik ve görsellik ön plana çıkartılmaya çalışılmıştır.

#### **3. DONANIM ALTYAPISI (HARDWARE INFRASTRUCTURE)**

Bu bölümde, önerilen MATLAB WEB sunucu tabanlı uzaktan izleme sistemini meydana getiren temel bileşenler hakkında bilgi verilmektedir.

#### **3.1 MICAz KAA Düğümleri (MICAz WSN Motes)**

Belirli sayıdaki algılayıcı düğümler bir araya gelerek kablosuz algılayıcı ağlarını oluşturmaktadır. Günümüzde farklı donanımsal kaynaklara ve özelliklere sahip ticari/akademik amaçlı olarak geliştirilmiş kablosuz algılayıcı düğümleri bulunmaktadır. MICAz düğümü sağladığı geniş dökümantasyon ve geliştirme ortamları sayesinde uygulamalarda yaygın olarak tercih edilen algılayıcı ağ platformlarının başında gelmektedir. Bu çalışmada bahsedilen avantajlar sebebiyle kablosuz algılayıcı ağ prototipi oluşturmak için MICAz düğümleri tercih edilmiştir. Şekil 1'de resmi görülen MICAz düğümü, 128 KB kod, 4 KB veri hafızası içeren ve 16 MHz'de çalışan ATMEGA128L mikrodenetleyiciye sahiptir. Kablosuz iletişimi IEEE 802.15.4 uyumlu Chipcon CC2420 alıcı/verici tüm devresini kullanarak 250 Kbit/s veri iletim hızında gerçekleştirebilmektedir [6]. Bu çalışmada ayrıca MICAz düğümlerle birlikte ışık, sıcaklık, basınç, nem ve yer değişim hareketlerini algılayabilen XMTS\_400 algılayıcı kartı kullanılmaktadır.

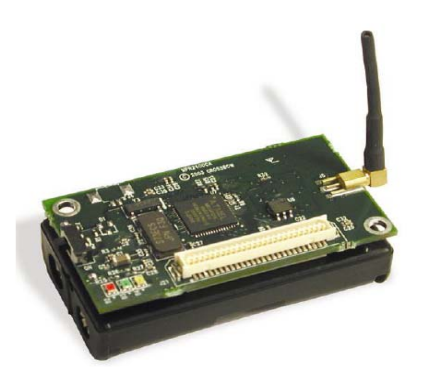

**Şekil 1.** MICAz kablosuz algılayıcı düğümü (MICAz wireless sensor node)

#### **3.2 MATLAB WEB Sunucusu (MATLAB WEB Server)**

MATLAB WEB sunucusu (MWS), internet üzerinden aldığı verileri MATLAB programında işleyen ve verilerin işlenmesi sonucunda ortaya çıkan sonuçları bir internet tarayıcısında gösterebilen MATLAB uygulamaları geliştirmeyi sağlamaktadır [2,3]. Şekil 2'de MWS uygulamalarının çalışma düzenini gösteren genel bir blok diyagram görülmektedir. Çok yönlü bir TCP/IP sunucusu olan matlabserver, MATLAB programı ile WEB uygulaması arasındaki iletişimi sağlamaktadır. Matlabserver'ın bir TCP/IP sunucusu olan matweb ise web sayfasından verileri almak ve matlabserver'a iletmek amacıyla CGI (Common Gateway Interface) kullanmaktadır [2,3].

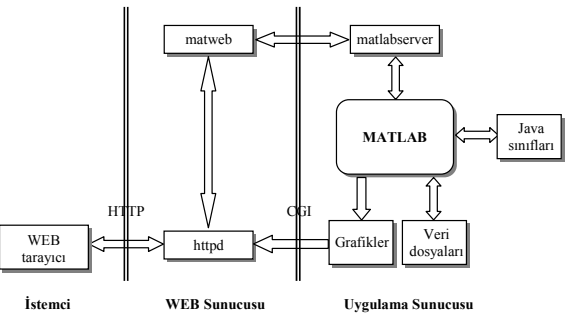

**Şekil 2.** MATLAB WEB sunucu modeli (The model of MATLAB WEB Server)

#### **4. YAZILIM ALTYAPISI (SOFTWARE INFRASTRUCTURE)**

Bu bölümde sistemin gerçekleştirilmesinde kullanılan sistem mimarisi ve yazılım araçları genel olarak tanıtılmaktadır. Şekil 3'de KAA, sunucu ve kullanıcılar olmak üzere 3 temel kısımdan oluşan sistem mimarisi görülmektedir.

 **Kablosuz Algılayıcı Ağ:** Dağıtıldıkları ortamdaki bilgileri algılayan birden fazla kablosuz algılayıcı düğüm ve bu düğümlerin sunucu ile haberleşmesini sağlayan bir baz istasyonundan oluşmaktadır. Düğümler ortamdan sıcaklık, nem, ışık v.b. gibi bilgileri düzenli aralıklarla toplayarak baz istasyonu üzerinden sunucuya iletmektedirler.

 **Sunucu:** Sunucunun amacı baz istasyonundan gelen verileri analiz etmek, işlemek ve görselleştirmek (grafiksel)'dir. Bunun için PostgreSQL veritabanı, MATLAB WEB sunucusu ve http WEB sunucusu programlarını kullanır. Öncelikle baz istasyonundan aldığı verileri PostgreSQL [16] veri tabanına kaydeder. PostgreSQL, SQL standart sorgu dilini destekleyen, başarımı yüksek, açık kaynak kodlu ve ücretsiz bir veritabanı yönetim sistemidir. Sunucu bilgisayarı, MATLAB WEB sunucusu ile veritabanındaki verileri kullanıcıların isteklerine bağlı olarak işler ve http WEB sunucusu ile de kullanıcılara islenmiş verileri sunar.

 **Kullanıcı:** WEB arayüzünü kullanarak sunucuda çalıştırılan MATLAB WEB sunucusu yardımıyla algılayıcılardan gelen verileri işlenmiş ve görselleştirilmiş olarak almaktadır. Kullanıcı internete bağlı herhangi bir bilgisayar olabildiği gibi, cep telefonu ya da PDA'da olabilir. Çünkü geliştirilen arayüze bağlanmak için sadece internet tarayıcı ve internet bağlantısı gerekmektedir.

Gerçekleştirilen internet tabanlı izleme sisteminin çalışması Şekil 4'deki akış diyagramında özetlenmektedir. KAA düğümleri ve yapı olarak yine bir KAA düğümü olan baz istasyon ve Bölüm 3.1'de bahsedildiği gibi birer mikrodenetleyici içermektedirler. Mikrodenetleyiciler, düğümlerin ağ içersinde yürüttüğü işlemleri/fonksiyonları tanımlayan komutları çalıştırmakla görevlidir. Düğümlerin yürüteceği gö-

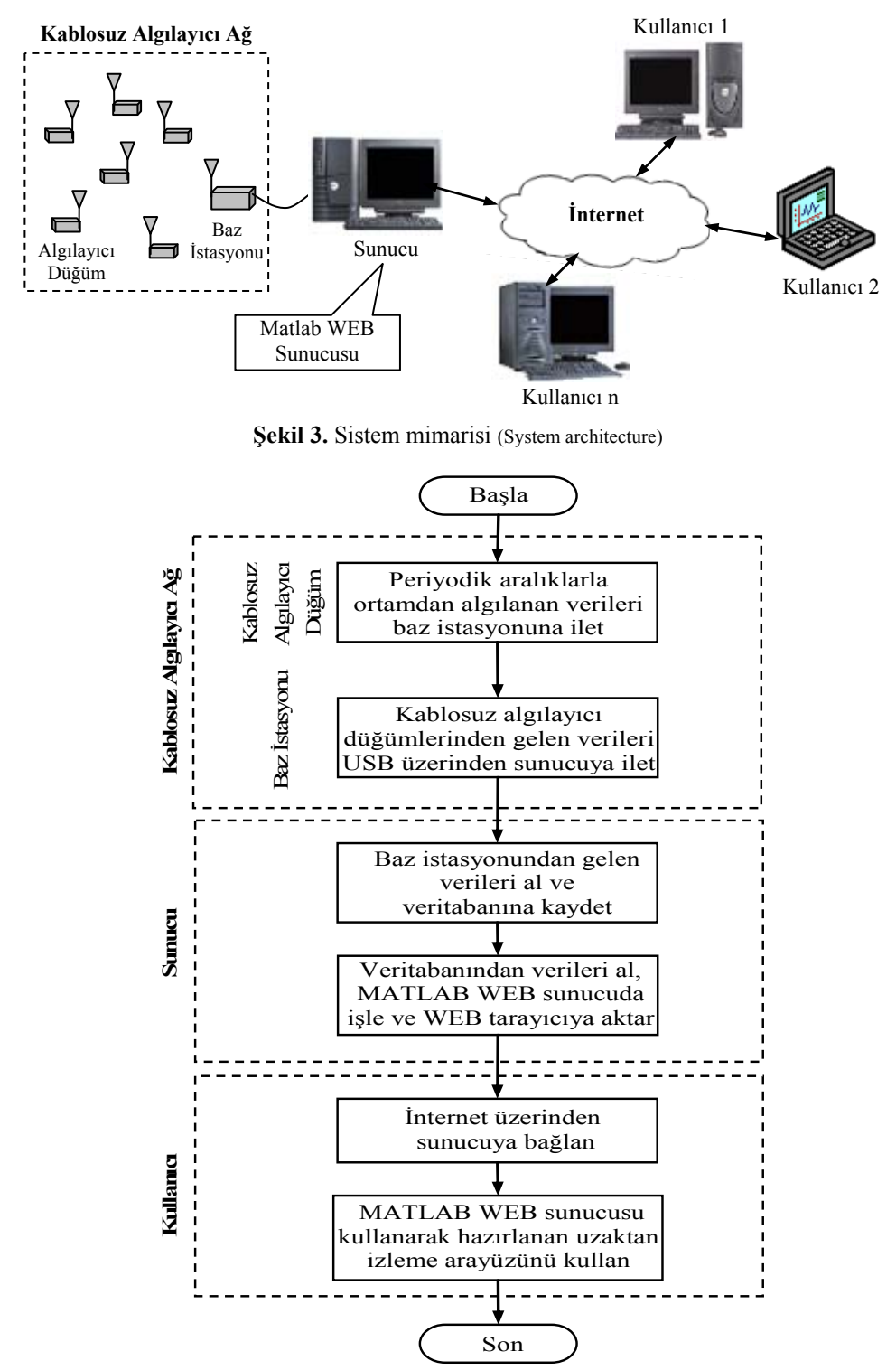

**Şekil 4.** Gerçekleştirilen sistemin çalışmasını özetleyen akış diyagramı (The brief flowchart of implemented system)

revler genellikle TinyOS [17] işletim sistemi üzerinde ve nesC (network embeded system C) adı verilen komponent tabanlı bir dil yardımıyla programlanır. TinyOS işletim sistemi veri paketi oluşturma, zamanlayıcı gibi işlemciye ait birimleri kullanma, algılayıcı kiti ve kablosuz iletişim kiti gibi arabirimlerle haberleşme için gerekli prosedürleri içermektedir. KAA düğümlerinin programlanması ayrı bir çalışma konusu olduğu için bu makalede detaylandırılmamıştır. Ancak genel olarak çalışmada kullanılan bir KAA

düğümü, algılayıcı kitinden düzenli aralıklarla ortama ait sıcaklık, nem, ışık v.b. gibi bilgileri okumakta, bu bilgileri oluşturduğu veri paketi içerisine yerleştirmekte ve kablosuz iletişim kiti vasıtasıyla veri paketini baz istasyonuna göndermektedir. Baz istasyon, KAA düğümlerinden gelen veri paketlerini almakta ve USB kablo üzerinden bağlı bulunan sunucu bilgisayarına iletmektedir. Sunucu bilgisayarında çalıştırılan yazılım, USB üzerinden gelen paketleri alıp, PostgreSQL veritabanına kaydetmektedir. Verilerin işlenmesi, analiz edilmesi ve görselleştirilmesi işlemleri için MATLAB WEB sunucusu araç kutusu ve işlenen verilerin.html gibi web tabanlı olarak gösterilmesini sağlayan m.file kodlarından oluşan program parçacıkları kullanılmıştır. Buraya kadar anlatılan işlemler ve kullanılan araçlar aslında kullanıcının doğrudan gördüğü arayüzün arka planında çalışmaktadır. Kullanıcı web tarayıcısı aracılığı ile geliştirilen sisteme bağlandığında kullanıcının etkileşimi için ASP dili kullanılarak gerçekleştirilmiş web sayfasını görmektedir.

## **5. GERÇELEŞTİRİLEN İNTERNET TABANLI İZLEME SİSTEMİ (IMPLEMENTED WEB BASED REMOTE SYSTEM)**

Bu bölümde KAA'ların internet tabanlı olarak izlenmesi ve analiz edilmesine yönelik olarak geliştirilmiş izleme sisteminin arayüzü tanıtılmakta ve farklı durumlar altında elde edilen deneysel sonuçlar verilmektedir.

## **5.1. Geliştirilen İnternet Tabanlı İzleme Sistemi Arayüzü (Development of WEB based System Interface)**

Şekil 5'de MATLAB WEB sunucusu kullanılarak kablosuz algılayıcı ağlar için geliştirilen genel amaçlı internet tabanlı uzaktan izleme sistemine ait arayüz görülmektedir.

Gerçekleştirilen sistemin temel amacı kullanıcıya esneklik sağlamaktır. Bundan dolayı arayüzün üst kısmında seçilen kablosuz algılayıcı düğüme ait bilgiler anlık (gerçek zamanlı) olarak verilmektedir. Bu kısımdaki bilgiler yaklaşık 8 sn'de bir güncellenmektedir. Arayüzün alt kısmında ise düğümlerden algılanan verilerin MATLAB aracılığı ile işlenmesi, analiz edilebilmesi ve sonuçların grafikselleştirilmesi sağlanmaktadır. Bu kısımda ağ içerisindeki istenilen düğüm ve o düğüme ait fiziksel büyüklük türü seçilebilir, incelenmek istenen zaman aralığı belirlenebilir ve bu aralıktaki veriler grafik üzerinde ifade edilerek görselleştirilebilir. Gerçekleştirilen internet tabanlı uzaktan izleme sisteminin sağladığı özellikler özetle şunlardır:

- Seçilen düğüme ait sıcaklık, ışık, nem, basınç gibi fiziksel büyüklüklerin anlık değerlerini gösterir (Şekil 5).
- Algılanan değerlerin grafiklerle gösterilmesine imkân tanır.
- Kullanıcıya esnek bir yapı sunar.
- Grafiklerin oluşturulmasında kullanıcının istediği zaman dilimini seçebilmesine imkân tanır.
- Seçilen bir düğüme ait sıcaklık, ışık v.b gibi tüm algılama değerlerini ayrı tarayıcı pencerelerinde tek bir grafikte (Şekil 6) veya en fazla 3 farklı fiziksel büyüklüğü ayrı grafiklerde tek bir pencerede gösterir (Şekil 7).
- Karşılaştırma sağlamak amacıyla tek bir grafik üzerinde birden fazla düğümün seçilen fiziksel büyüklük (sıcaklık, nem v.b) değerlerini gösterir (Şekil 8). Bu gösterimi aynı pencerede en fazla 3 grafik olarak yapar (Şekil 9).
- Düğümlerin algılamış oldukları verilerin daha sonra kullanılması amacıyla rapor oluşturma hizmeti sunar. Örneğin bir ortamın günlük sıcaklık değişiminin incelenmesi ve gözlemlenmesi gerektiğinde geçmiş verilerin kaydedilmiş olması oldukça önemlidir.
- KAA düğümlerinin kalan enerii sevivelerinin izlenmesine olanak sağlar.

#### **5.2. Geliştirilen Sistemin Kullanımı İle Elde Edilen Deneysel Sonuçlar (Experimental Results Using Developed System)**

Bu alt bölümde geliştirilen internet tabanlı izleme sistemi arayüzünün farklı şartlar altında çalışması sonucu elde edilen deneysel sonuçlar sunulmaktadır.

Şekil 6'da tek bir düğüme (Düğüm 1) ait tek bir fiziksel büyüklüğün (Sıcaklık) belirli bir zaman aralığındaki (10:11–10:49) değişiminin gözlemlendiği Sıcaklık/Zaman grafiği görülmektedir. Grafik odadaki ısıtıcının sıcaklık değerinin arttırılması sonucu Düğüm 1'de elde edilen sıcaklık değişimini göstermektedir. Grafikte ortamın sıcaklık değerinin seçilen zaman aralığı içerisinde yaklaşık 0,5°C arttığı görülmektedir. "Verileri Kaydet" butonu ile grafiğin çizilmesinde kullanılan veriler, "Grafiği Kaydet" butonu ile de grafik raporlama amaçlı olarak kaydedilebilmektedir.

Şekil 7'de tek bir düğüme ait (Düğüm 1) sıcaklık, nem ve pil durumu olmak üzere 3 farklı fiziksel büyüklüğün belirli zaman aralığındaki değişimleri görülmektedir. Şekilde görülen 3 grafik sırasıyla, Sıcaklık/Zaman, Nem/Zaman ve Pil/Zaman grafikleridir. Sıcaklık/Zaman grafiğinde seçilen süre boyunca sıcaklık değerinin arttığı ve sayısal olarak da 23°C'den 23,5°C'e çıktığı görülmektedir. Nem/Zaman grafiğinde ise algılanan nem değerinde yaklaşık %6,5'lik bir azalma görülmektedir. Pil/Zaman grafiği incelendiğinde ise seçilen süre boyunca düğümün pildeki gerilim kaybı yaklaşık 0,03V'tur.

Bir KAA, izlenilmek istenen ortama dağıtılmış birden fazla algılayıcı düğümden oluşmaktadır. Çoğunlukla KAA içerisindeki farklı konumlarda bulunan düğümlerden algılanan bilgilerin karşılaştırılması gerekmektedir. Şekil 8'de biri oda içerisinde diğeri de odanın dışarısında bulunan iki düğüme ait Sıcaklık/Zaman grafiği görülmektedir. Grafikte seçilen süre boyunca 1 nolu düğümün sıcaklığının artmakta, 4 nolu düğümün sıcaklığının ise azalmakta olduğu görülmektedir.

Ayrıca gerçekleştirilen arayüz birden fazla düğüme ait farklı tür fiziksel büyüklüklerin aynı pencerede karşılaştırılabilmesine de olanak sağlamaktadır. Şekil

|                              |                                                     |                                       | C MATLAB Web Sunucu Kullanarak Kablosuz Algılayıcı Ağlar İçin İnternet Tabanlı İzleme Sistemi - Windows Internet Explorer                         |                  |                                 | $\Box$ d $\times$                |
|------------------------------|-----------------------------------------------------|---------------------------------------|----------------------------------------------------------------------------------------------------|------------------|---------------------------------|----------------------------------|
|                              |                                                     |                                       | 2 http://85.97.105.224/crossbow/index.asp?sec=18sec1=18sec2=28sec3=-8sec4=-8sec5=-8qrf1=78tar1=22.12.2008+10%3A11%3A568qrf2=68tar2=22.12.2008 V + |                  |                                 | $\circ$<br>Live Search           |
| Düzen<br>Dosya               | Görünüm Sık-Kullanılanlar Araçlar Yardım            | pdf -                                 | $\checkmark$                                                                                                    | Search 190 7 PDF |                                 |                                  |
| $\Rightarrow$<br><b>dist</b> | MATLAB Web Sunucu Kullanarak Kablosuz Algılayıcı Ağ |                                       |                                                                                                    |                  | $\mathbb{Q}$ . $\mathbb{Z}$ .   | ■ · P Sayfa · ◎ Araçlar · ◎ 11 3 |
|                              |                                                     |                                       | MATLAB Web Sunucu Kullanarak Kablosuz Algılayıcı Ağlar İçin İnternet Tabanlı İzleme Sistemi                                                       |                  |                                 |                                  |
|                              |                                                     |                                       | Gercek Zamanlı Gösterim Alanı                                                                                                    |                  |                                 |                                  |
| Düğüm                        | Sıcaklık                                            | Nem                                   | Basinç                                                                                                    | Isık             | Pil                             | Zaman                            |
| $\checkmark$                 | 23,4478 C°                                          | %46,565                               | 971,135 mba                                                                                                    | 284,743 Lux      | 2,713V                          | 22.12.2008 10:49:20              |
|                              | Düğüm Seçiniz:                                      |                                       | Grafiği Oluşturulacak Özelliği<br>Seciniz:                                                                                                    |                  | Zaman Kısıtlaması Belirleyiniz: |                                  |
|                              |                                                     | Düğüm 1: 1                            | Grafik 1: Sicaklik v                                                                                                    | Zaman 1:         | 22.12.2008 10:11:56 ₩           |                                  |
|                              |                                                     | Düğüm 2: 2                            |                                                                                                    |                  |                                 |                                  |
|                              |                                                     | Düğüm 3: - Yok- v<br>Düğüm 4: ~Yok- v | Grafik 2: Nem<br>$\checkmark$                                                                                                    |                  | Zaman 2: 22.12.2008 10:49:20 v  |                                  |
|                              |                                                     | Düğüm 5: - Yok- v                     | Grafik 3: Pil<br>$\checkmark$                                                                                                    |                  |                                 |                                  |
|                              |                                                     |                                       | Grafik Oluştur                                                                                                    |                  |                                 |                                  |
|                              |                                                     |                                       | Sakarya Üniversitesi - 2009                                                                                                    |                  |                                 |                                  |
| Bitti                        |                                                     |                                       |                                                                                                    |                  |                                 | nternet<br>€ %100                |

**Şekil 5.** Geliştirilen internet tabanlı uzaktan izleme sistemi arayüzü (The interface of developed internet-based remote monitoring system)

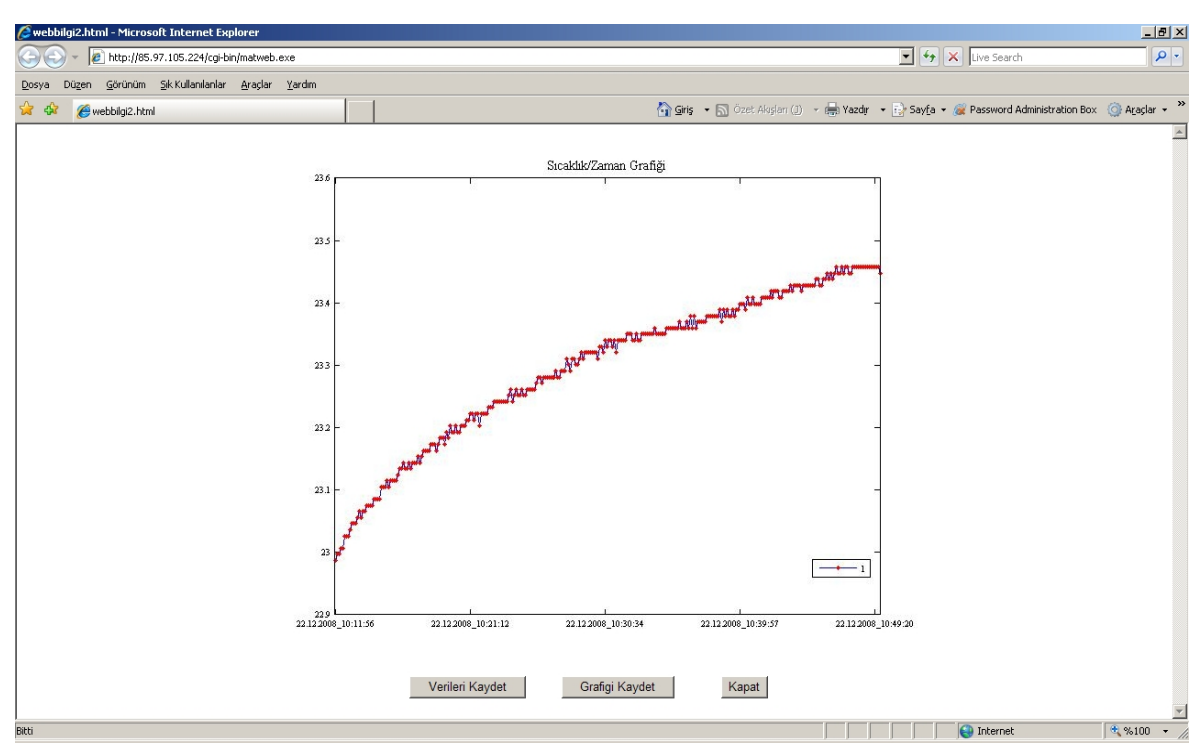

**Şekil 6.** Tek bir düğüme ait tek bir fiziksel büyüklüğün zamana bağlı değişimi (The variation of a single sensed data belongs to a single node)

9'da farklı konumlarda bulunan Düğüm 1 ve 2'den elde edilen Sıcaklık/Zaman, Nem/Zaman ve Pil/Zaman grafikleri görülmektedir. Sıcaklık/Zaman grafiğinde 1 nolu düğümün sıcaklık değeri artmakta, 2 nolu düğümün sıcaklık değeri ise aynı seviyelerde küçük değişiklikler göstermektedir. Nem/Zaman grafiğinde ise seçilen süre boyunca 1 nolu düğümün nem değeri %53,5'den %47'ye, 2 nolu düğümün nem değeri de %55,5'den %52'ye düşmektedir. Pil/Zaman grafiğinde ise her iki düğümün pildeki gerilim kaybının yaklaşık aynı seviyelerde olduğu görülmektedir.

## **6. SONUÇLAR (CONCLUSIONS)**

Bu çalışmada MATLAB programının MATLAB WEB sunucusu hizmeti kullanılarak kablosuz algılayıcı ağ düğümlerinin dağıtıldıkları ortamdan elde ettikleri sıcaklık, nem v.b. gibi verilerin internet ta-

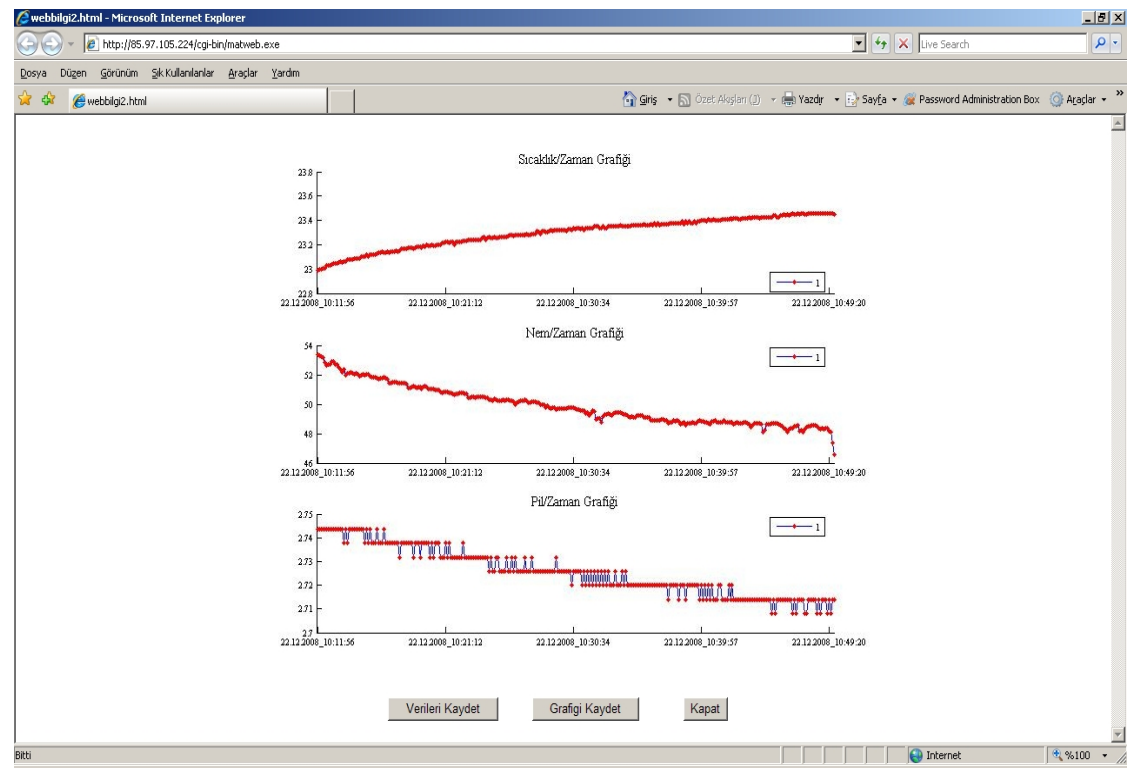

**Şekil 7.** Tek bir düğüme ait 3 farklı fiziksel büyüklüğün zamana bağlı değişimi (The variation of 3 different data belongs to a single node)

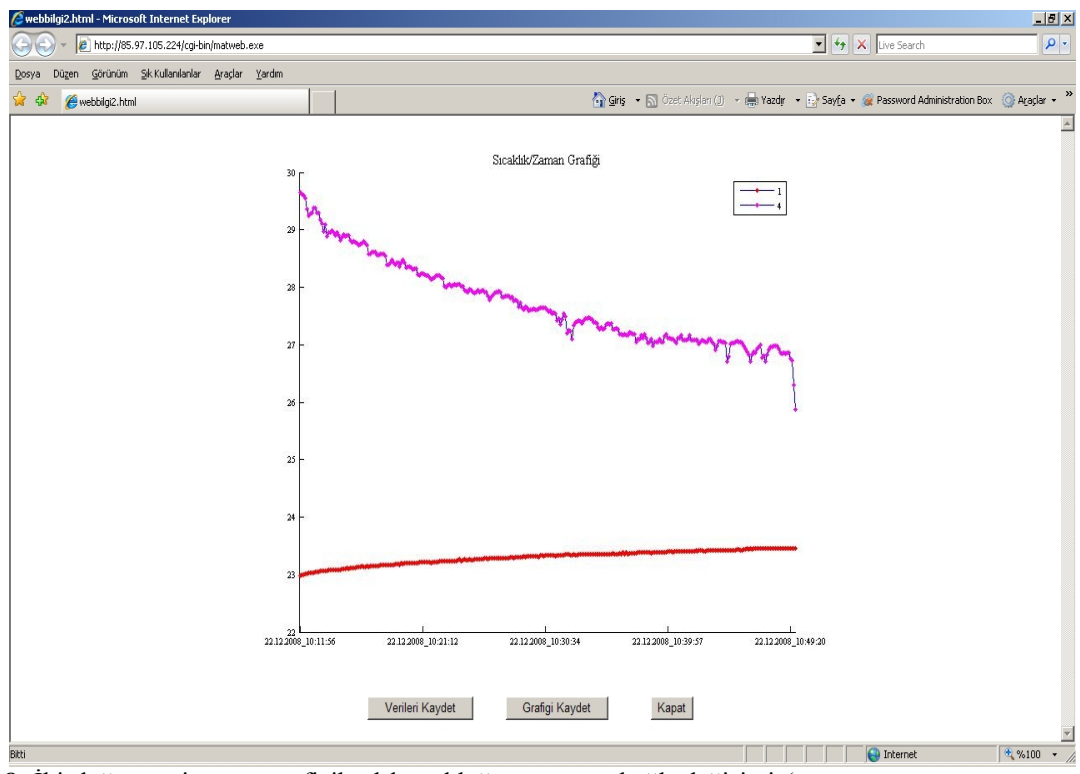

**Şekil 8.** İki düğüme ait aynı tür fiziksel büyüklüğün zamana bağlı değişimi (The variation of same kind sensed data belong to 2 different nodes)

banlı olarak izlenmesini ve işlenmesini sağlayan bir uygulama sunulmuştur. Sunulan sistem geliştirilirken kullanıcılara esneklik sağlaması amaçlanmıştır. Gerçekleştirilen sistemin kullanıcıya sağladığı özellikler kısaca şunlardır. İlk olarak, bir düğümün bulunduğu ortama ait sıcaklık, ışık, nem, basınç gibi

fiziksel büyüklüklerin anlık değerlerini gösterebilmektedir. İkinci olarak kullanıcının isteğine bağlı olarak tek bir düğüme ait tek bir büyüklüğü ve farklı tür büyüklükleri gösterebilmektedir. Üçüncü olarak karşılaştırma yapabilmek için çok sayıda düğüme ait tek ya da birden fazla farklı büyüklüğün zamana bağlı

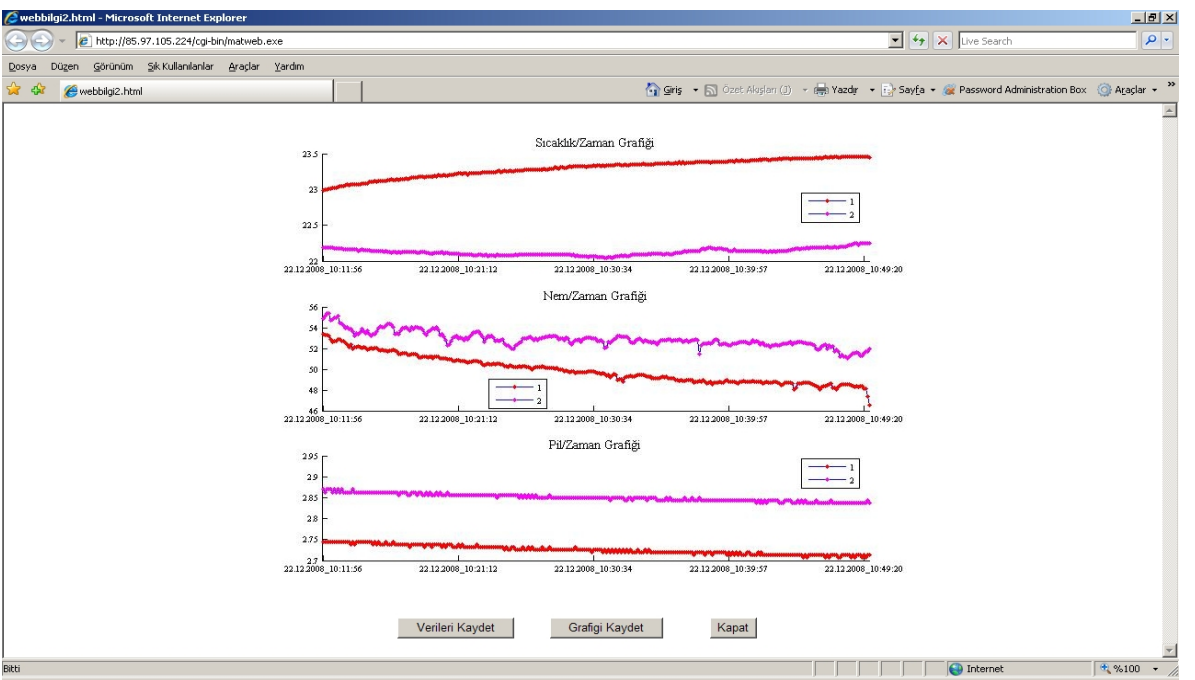

**Şekil 9.** İki düğüme ait 3 farklı fiziksel büyüklüklerin zamana bağlı değişimi (The Variation of 3 different sensed data belong to 2 different nodes)

grafiklerini çizdirebilmektedir. Dördüncü olarak gerçekleştirilen arayüzün sağladığı en önemli özellik, raporlama amaçlı olarak düğümlerin algılamış oldukları verilerin ya da üretilen grafiklerin daha sonra kullanılmak amacıyla kaydedilebilmesine imkân sağlamasıdır.

Gerçekleştirilen uygulama kablosuz algılayıcı ağlar için prototip olarak kabul edilebilir. Bundan dolayı hedef uygulamalara özgü ihtiyaçlar ve kullanılan algılayıcı düğümlerinin özellikleri dikkate alınarak sunulan prototip farklı uygulamalar için kolaylıkla güncellenebilir. Önerilen sistem KAA düğümlerinin kullanıldığı orman yangını gibi çevresel izleme, bina güvenliği, otomasyon sistem kontrolü gibi birçok uygulamada ağın uzaktan izlenmesi amacıyla kullanılabilir.

#### **KAYNAKLAR (REFERENCES)**

- 1. I.F. Akyildiz, W. Su, Y. Sankarasubramaniam, E. Cayirci,"Wireless sensor networks: a survey," **Computer Networks,** Cilt 38, Sayı 4, 393–422, Mart 2002.
- 2. E. Irmak, "E-öğrenme ortamları için MATLAB WEB sunucu kullanımı", **Gazi Ünv. Müh. Mim. Fak. Der.**, Cilt 23, Sayı 2, 495-506, 2008.
- 3. MATLAB Web Server User's Guide, The Mathworks Inc., 2001.
- 4. A. Mainwaring, D. Culler, J. Polastre, R. Szewczyk, J. Anderson, networks for habitat monitoring", **Proceedings of WSNA**, 88–97, 2002.
- 5. R. Szewczyk, A. Mainwaring, J. Polastre, J. Anderson, D. Culler, "An analysis of a large scale

habitat monitoring application", **Proceedings of SenSys**, 214–226, 2004.

- 6. G. Tolle, J. Polastre, R. Szewczyk, D. Culler, N. Turner, K. Tu, S. Burgess, T. Dawson, P. Buonadonna, D. Gay, and W. Hong, "A macroscope in the redwoods", **Proceedings of SenSys,** 51–63, 2005.
- 7. P. Juang, H. Oki, Y. Wang, M. Martonosi, L.S. Peh, and D. Rubenstein, "Energy-efficient computing for wildlife tracking: design tradeoffs and early experiences with zebranet", **Proceedings of ASPLOS-X**, 96–107, 2002.
- 8. M. Welsh, G. Werner-Allen, K. Lorincz, O. Marcillo, J. Johnson, M. Ruiz, and J. Lees, "Sensor networks for high-resolution monitoring of volcanic activity", **Proceedings of SOSP**, 1– 13, 2005.
- 9. G. Werner-Allen, K. Lorincz, M. Welsh, O. Marcillo, J. Johnson, M. Ruiz, and J. Lees, "Deploying a wireless sensor network on an active volcano", **IEEE Internet Computing**, Cilt 10, Sayı 2, 18–25, 2006.
- 10. "Crossbow MICAZ Data Sheet", Crossbow Technology Inc., 2009, http://www.xbow.com/Products/Product\_pdf\_files /Wireless\_pdf/MICAZ\_Datasheet.pdf
- 11. C. Buschmann, D. Psterer, S. Fischer, S. P. Fekete, A. Kroler, "Spyglass: a wireless sensor network visualizer", **ACM SIGBED Review,** Cilt 2, Sayı 1, 1-6, 2005.
- 12. I. Chatzigiannakis, G. Mylonas, S.E. Nikoletseas, "jWebdust: a javabased generic application environment for wireless sensor networks", **Proceedings of the IEEE International Conference on Distributed Computing in Sensor Networks (DCOSS)**, 376–386, 2005.
- 13. X. Cao, J. Chen, Y. Sun, "An interface designed for networked monitoring and control in wireless sensor networks", **Computer Standard Interface**, Cilt 31, 579-585, 2009.
- 14. X. Cao, J. Chen, Y. Zhang, Y. Sun, "Development of an integrated wireless sensor network microenvironment monitoring System", **ISA Transactions**, Cilt 47, 247-255, 2008.
- 15.S. Hussain, N. Schofied, A. Matin, "Design of a web-based application for wireless sensor networks", **Proceedings of the 17th International Conference on Database and Expert Systems Applications**, 319-326, 2006.
- 16. "PostgreSQL", http://www.postgresql.org.
- 17. "TinyOS Tutorial", http://www.tinyos.org.